## **ONLINE REGISTRATION IN 6 EASY STEPS!!!**

Log on to [www.students.polytechnic.edu.na,](http://www.students.polytechnic.edu.na/) Select "STUDENT KIOSK", Enter your student number and pin – *Forgot it*?

## Follow the **Steps to get your pin number**

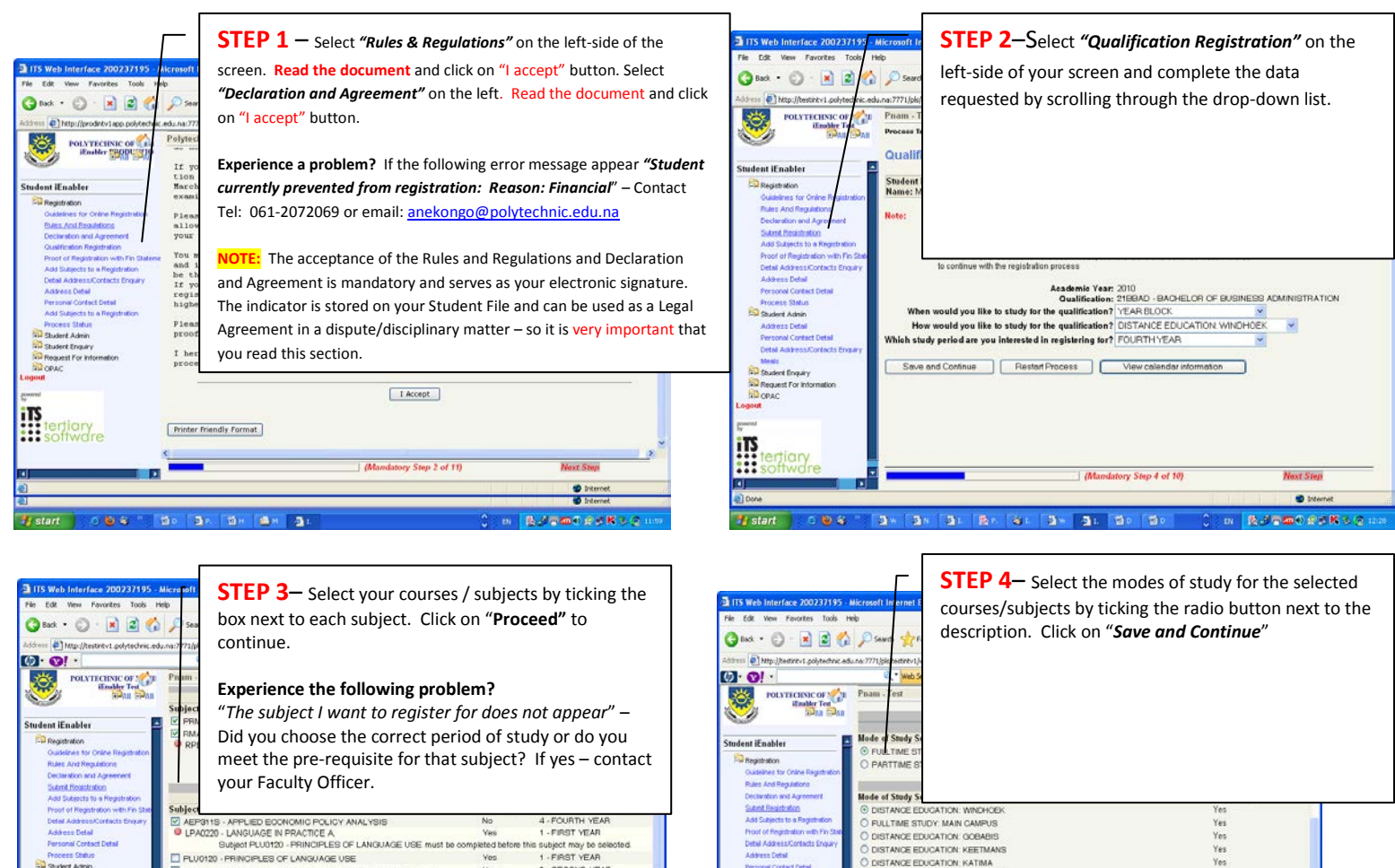

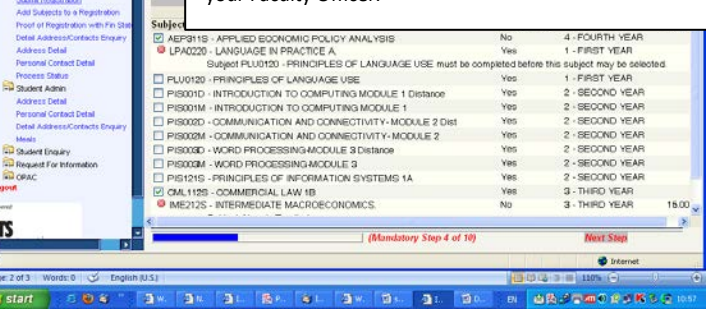

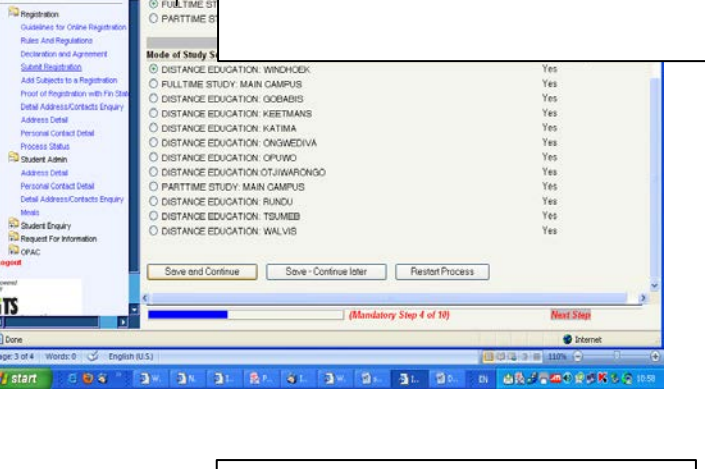

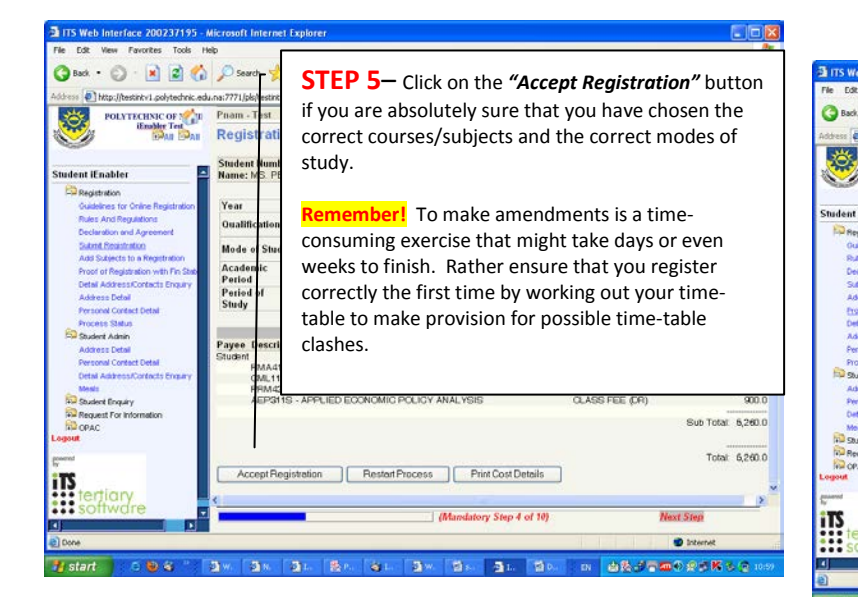

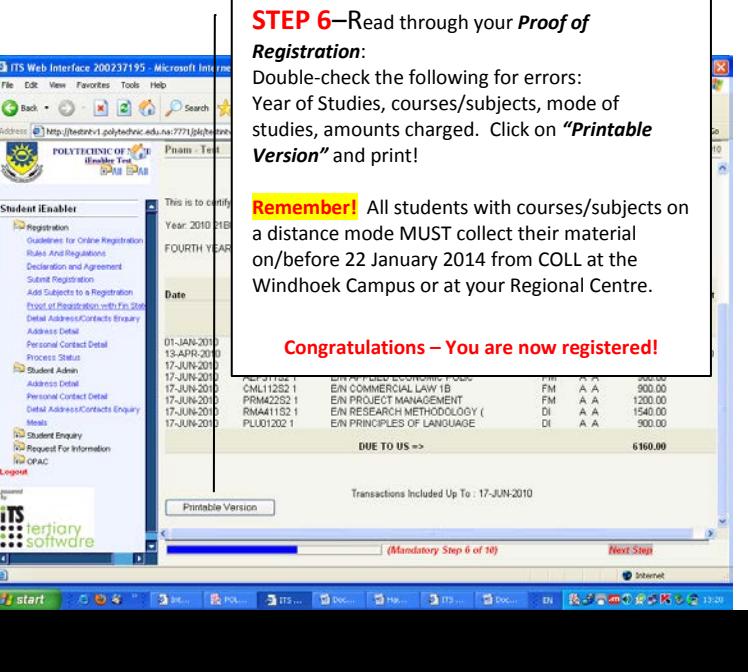